# 檢視CVR100W VPN路由器上的埠統計資訊

### 目標 Ī

Port Statistics頁面顯示大量重要的連線埠資訊,有助於進行疑難排解,以便檢視網路中錯誤 的原因和發生錯誤的位置。Port Statistics頁面也有助於收集資料並檢視每個埠上的活動量。 本文說明如何檢視CVR100W VPN路由器上的埠統計資訊。

### 適用的裝置 Ĩ,

·CVR100W VPN路由器

#### 軟體版本

•1.0.1.19

## 埠統計資訊

步驟1.登入到Web配置實用程式並選擇Status > Port Statistics。將開啟Port Statistics頁面:

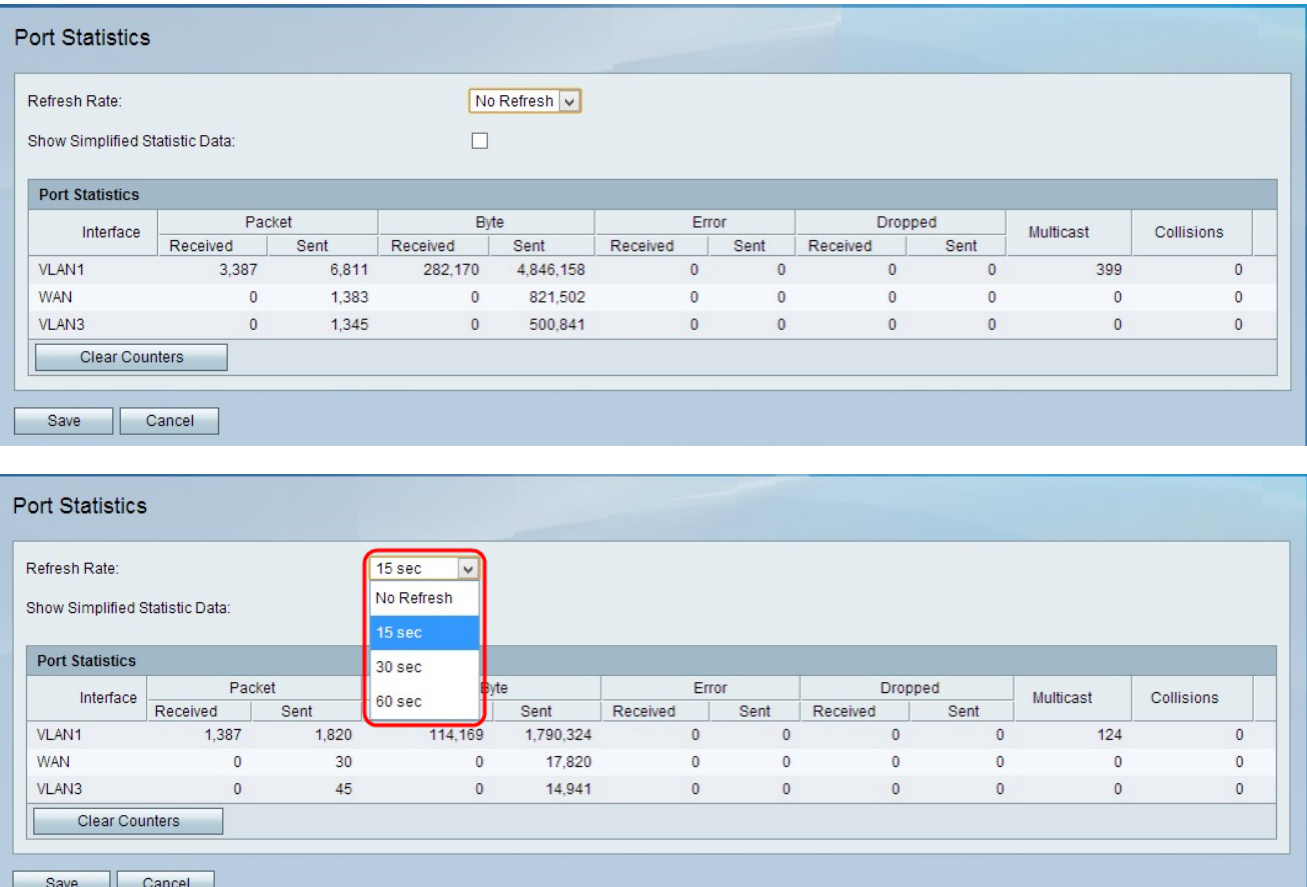

步驟2.從Refresh Rate下拉選單中選擇裝置等待刷新頁面的時間。可能的值為No Refresh、 15秒、30秒和60秒。

步驟3.(可選)要將資料顯示為千位元組而不是位元組,請選中顯示簡化統計數據覈取方塊。 埠統計表中顯示以下資料:

·介面 — 介面的名稱。

·資料包 — 傳送和接收的資料包數。

·位元組 — 傳送和接收的位元組數。

·錯誤 — 傳送和接收資料包錯誤的數目。

·Dropped — 丟棄的資料包數。

·組播 — 傳送的多播資料包的數量。組播是指資訊包從一個源同時傳送到特定的多個目的地 的情況。

·衝突 — 此連線埠上的訊號衝突數量。當多個裝置嘗試將資料包同時傳送到同一網段時,會 發生衝突。這會導致系統出現阻塞,並導致網路效率低下。

步驟4. (可選)若要清除所有記錄的統計資訊,請按一下**清除計數器。** 

步驟5.按一下Save以儲存變更。